# McHenry County Computer Club

Users Group for PC-Compatible Systems

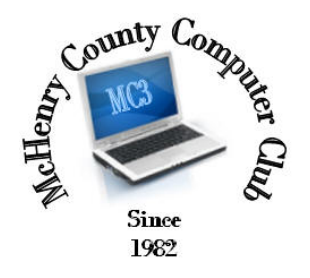

February 2015 Ĩ Volume 32 No. 2

The February 2015 meeting of the McHenry County Computer Club is February 14, at the Salvation Army Building, 290 W. Crystal Lake Ave., in Crystal Lake.

Our membership is \$26.00 a year. NOTE: This fee offsets the running of the club; membership benefits include help with computer problems. Please pay Lyle Giese, our treasurer, or the designated Board Member in his absence.

## Meeting Agenda

 $\triangleright$  Introductions & Reports

The Newsletter is published monthly by McHenry County Computer Club, online. Editor-in-Chief: Lucë York ; Webmaster: Cindi Carrigan Direct technical questions to MC3 at: info@Mc3ComputerClub.org MC3 website: http://www.mc3computerclub.org/

upcoming demos

## MC<sup>3</sup> OFFICIALS

President : Larry Freeman lpfreeman@hotmail.com Vice President : Bob Wagner rmwagner@ameritech.net Secretary : Shirley Teetsov<br>Treasurer: Lyle Giese Lyle@lcrcomputer.com Database Manager : Lem Erita Newsletter Editor : Lucë York info@Mc3ComputerClub.org (for articles & suggestions ONLY) Past President : John Katkus Webmaster: Cindi Carrigan Board Members: Jack Luff ; Jim Beierle ; Bruce Eckersberg

## Q&A and Flash Updates

#### Q: Is there a way to tell what program is requesting information from the Internet? I have a laptop that gets clogged up with something coming in from the Internet. I turn off the WiFi and it gets quiet.

A: A lot of things try to 'phone home' looking for updates. All Adobe products do that. Java does that. Windows does that to update Windows updates. Your AntiVirus does that. So does a lot of antimalware software.

My suggestion would be to start up the laptop and make sure sleep and hibernation modes are turned off. In Control panel, select Power, under more options, click on high performance. Now let things run their course and give everyone a chance to phone home.

1) update Adobe Flash player and Adobe reader. Then select 'check for updates, but let me select when to download/install' in the program options.

2) make sure your AntiVirus is updated.

3) Run Windows Update and make sure you have all the updates. Now turn off automatic updates. But remember to run Windows updates at least once a month.

4) Check for Java updates.

There may well be more programs on your laptop trying to phone home. However, if you just cut them off by turning off WiFi, you are just delaying the problem until the next time you startup the laptop. You need to complete each of the updates.

If you still want or need to know more, get a 'pay for' firewall. They can give you insights as to which program is asking for data from the Internet.

## Flash updates anyone?

### Interesting information for anyone using more than one browser on your computer

There is more than one type of Flash addon. If you use Firefox or Chrome, manually go to adobe.com, then click on Menu on their home page and select Adobe Flash Player and install it.

Firefox and Chrome use one version/type of Flash and you get that version when you ask to install it from within that browser.

IE uses a different type called ActiveX. Only IE uses ActiveX. Open IE, go to Adobe.com, select Menu and then Adobe Flash player and download to update/install. Looks the same doesn't it? But this installs/updates the ActiveX version that only IE uses.

After updating Flash from within each browser, both types will be updated. If you update from Control panel, only the version for system default browser will be updated.

-------------------------------------------

2